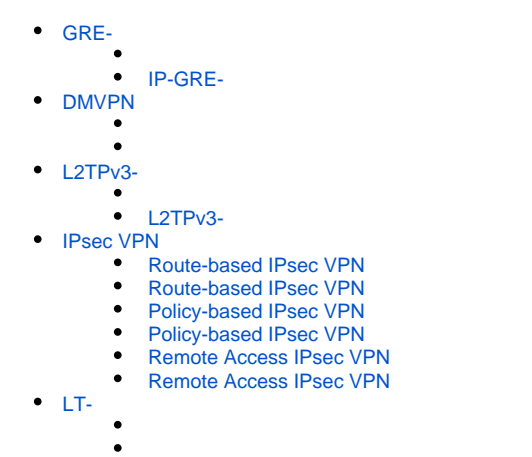

GRE-

<span id="page-0-0"></span>GRE (. Generic Routing Encapsulation - ) - . - OSI IP-. GRE VPN 3- OSI. ESR GRE-,

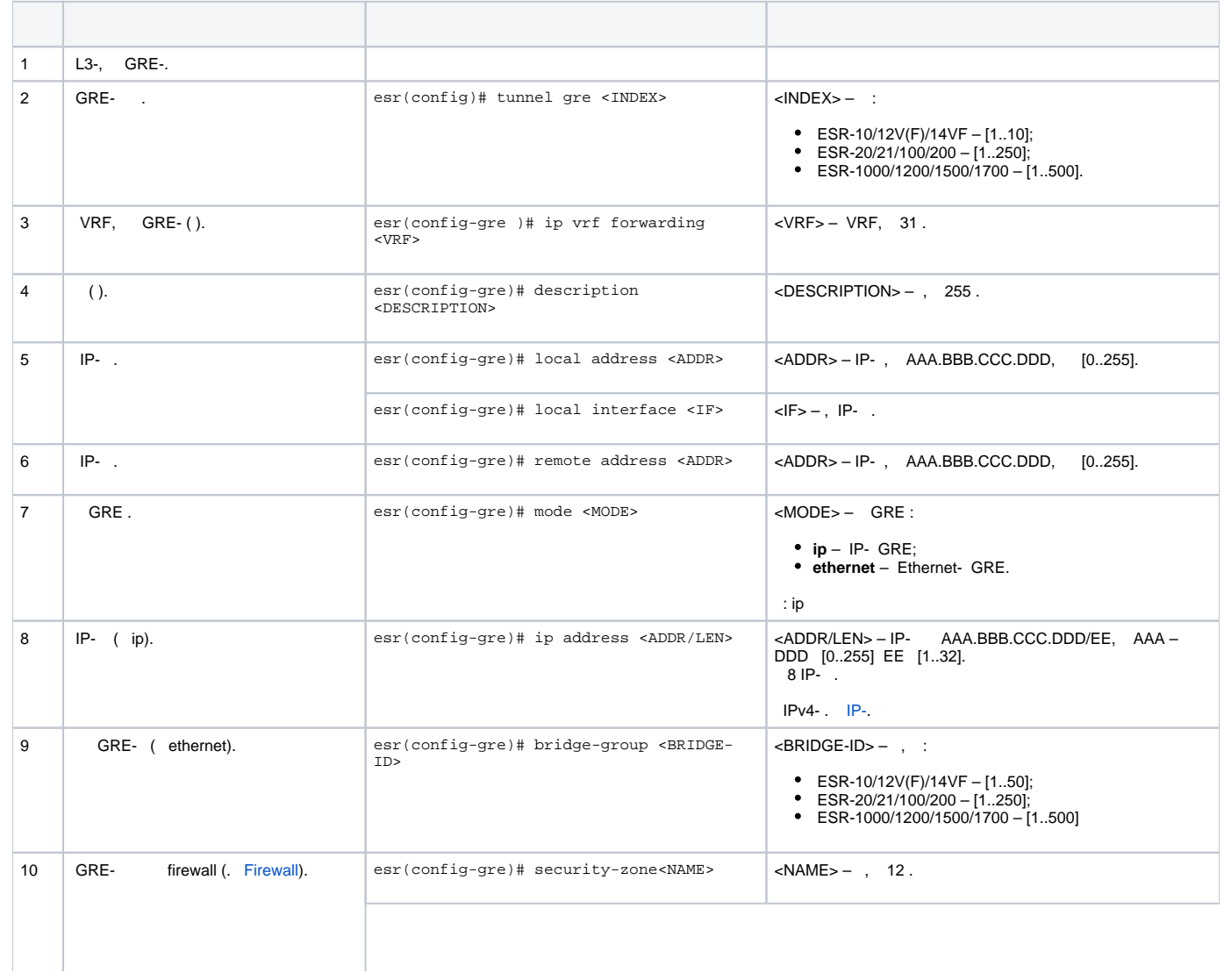

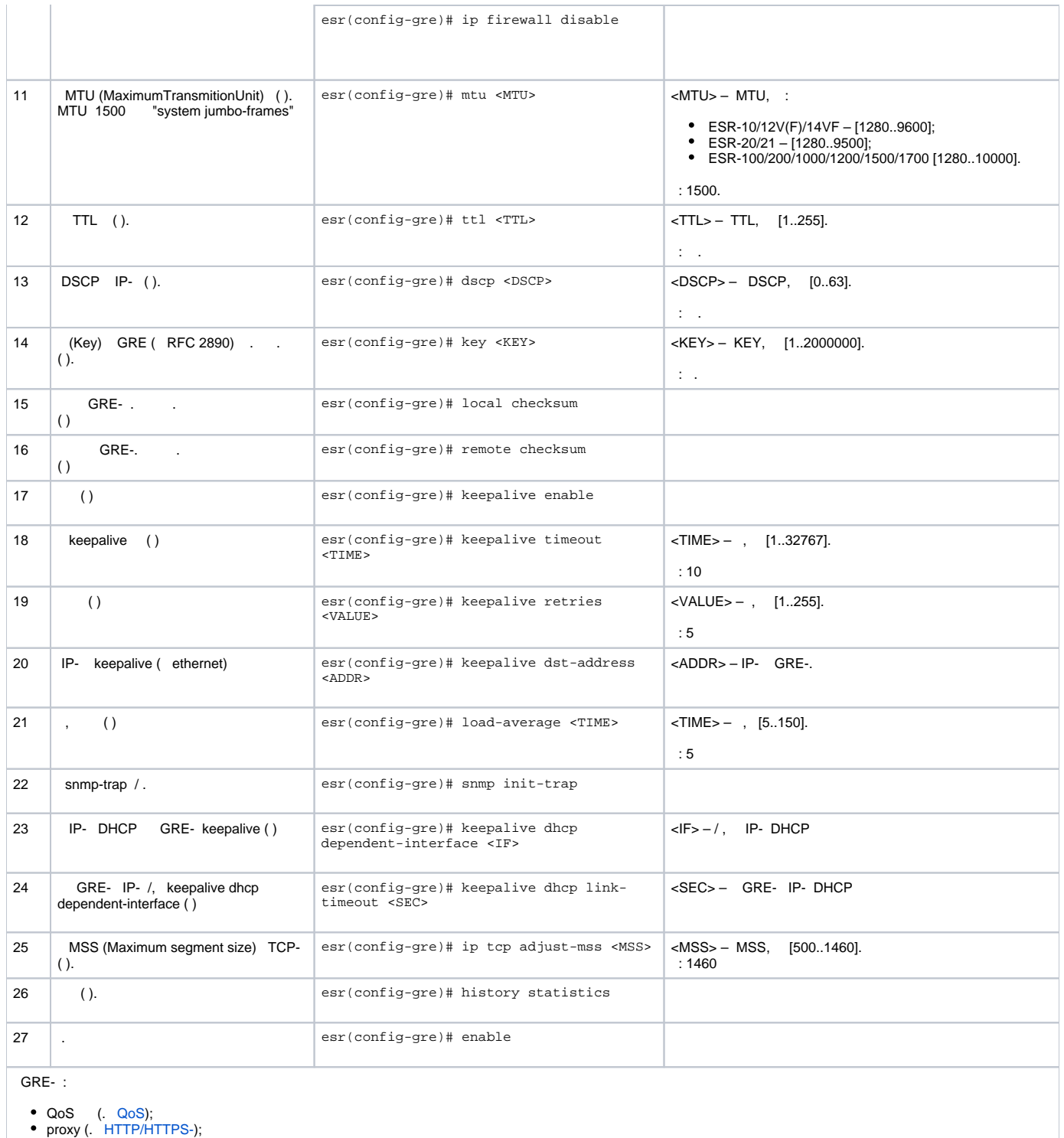

- 
- 
- proxy (. [HTTP/HTTPS-\)](https://docs.eltex-co.ru/pages/viewpage.action?pageId=55183593#id--HTTP/HTTPS-);<br>(. [Netflow](https://docs.eltex-co.ru/pages/viewpage.action?pageId=55183599#id--Netflow) [sFlow](https://docs.eltex-co.ru/pages/viewpage.action?pageId=55183599#id--sFlow));<br>(. );<br>BRAS (. [BRAS \(Broadband Remote Access Server\)\)](https://docs.eltex-co.ru/pages/viewpage.action?pageId=55183608);

## <span id="page-1-0"></span> **IP-GRE-**

:

L3-VPN IP-, GRE.

- IP- 115.0.0.1;
- IP- 114.0.0.10;
- IP- 25.0.0.1/24.

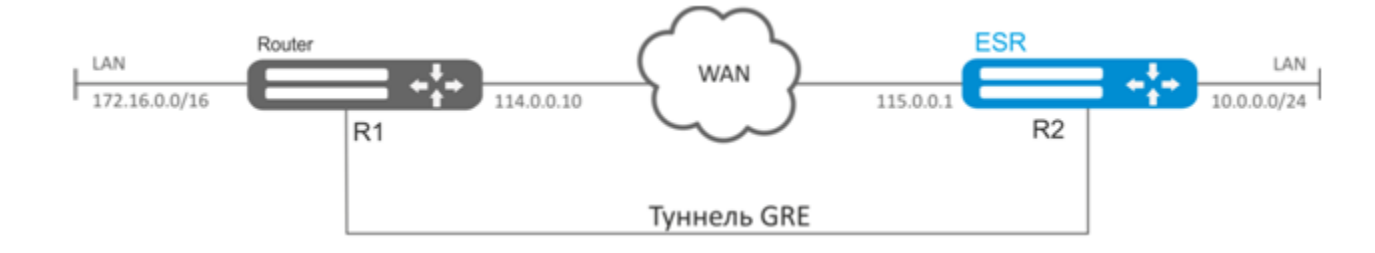

:

## WAN GRE , , WAN.

### GRE 10:

esr(config)# tunnel gre 10

#### (IP- , WAN):

esr(config-gre)# local address 115.0.0.1 esr(config-gre)# remote address 114.0.0.10

#### IP- 25.0.0.1/24:

esr(config-gre)# ip address 25.0.0.1/24

## , , firewall. :

esr(config-gre)# security-zone untrusted

**:**

```
esr(config-gre)# enable
esr(config-gre)# exit
```
### . GRE:

esr(config)# ip route 172.16.0.0/16 tunnel gre 10

, GRE- .

GRE- :

 $\bullet$ GRE :

esr(config-gre)# local checksum

 $\bullet$ GRE :

esr(config-gre)# remote checksum

 $\bullet$  :

esr(config-gre)# key 15808

 DSCP, MTU, TTL: $\bullet$ 

```
esr(config-gre)# dscp 44
esr(config-gre)# mtu 1426
esr(config-gre)# ttl 18
```
 $\bullet$ keepalive:

> esr(config-gre)# keepalive enable  $\texttt{esr}(\texttt{config-gre})\texttt{\#}$  keepalive timeout <TIME> esr(config-gre)# keepalive retries <VALUE>

 $\ddot{\cdot}$ 

esr# show tunnels status gre 10

 $\pm$ 

esr# show tunnels counters gre 10

 $\ddot{\cdot}$ 

esr# show tunnels configuration gre 10

IPv4-over-IPv4.

firewall GRE(47).

## <span id="page-3-0"></span>**DMVPN**

Δ

DMVPN (Dynamic Multipoint Virtual Private Network) - , . CMVPN Hub-and-Spoke, VPN Spoke-to-Spoke Spoke-to-Hub., , Hub.

, (NHC) IPsec- () (NBMA) NHRP- (NHS). NHC, , , , c.

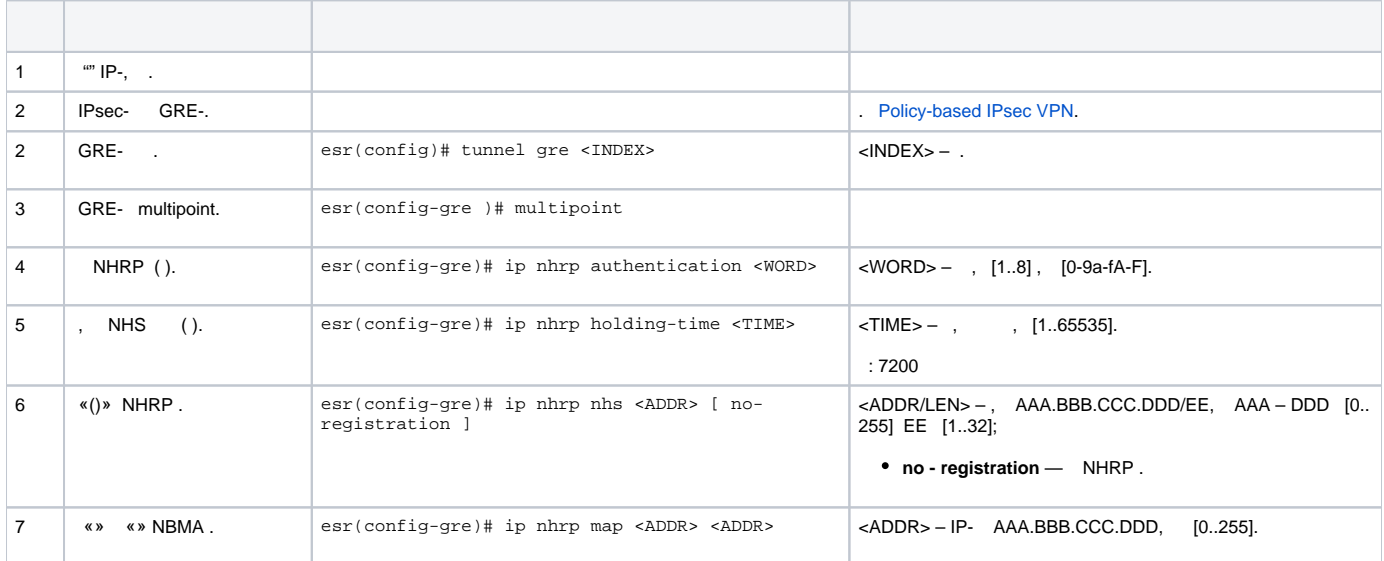

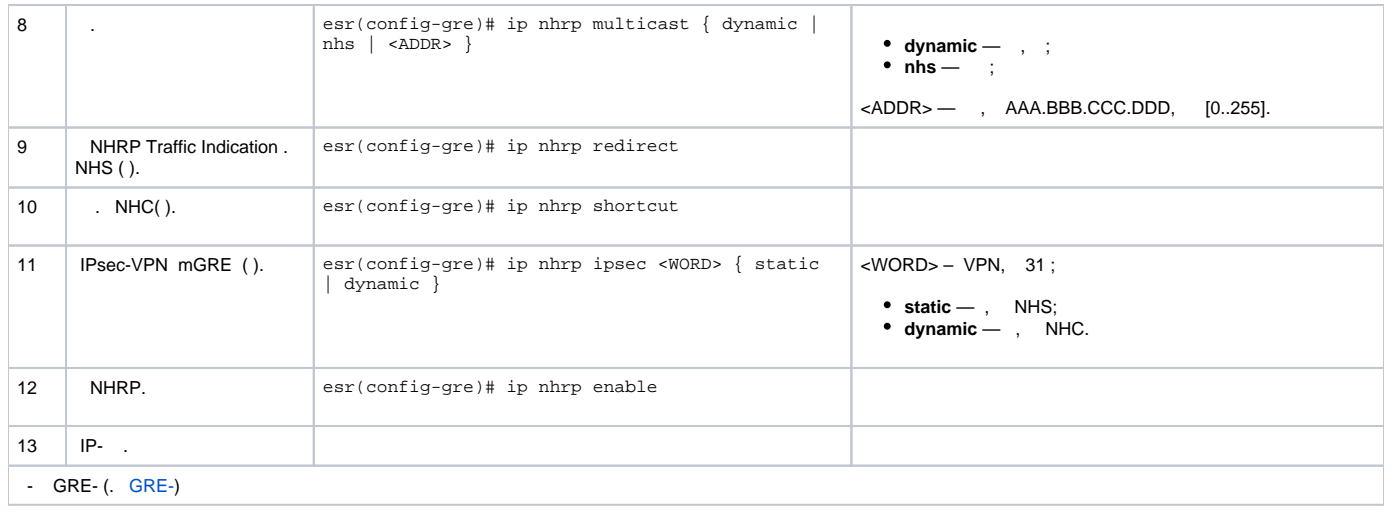

DMVPN , mGRE-, NHRP (Next Hop Resolution Protocol), (BGP), Ipsec. HUB . HUB – DMVPN c (NHS), – DMPVN (NHC).

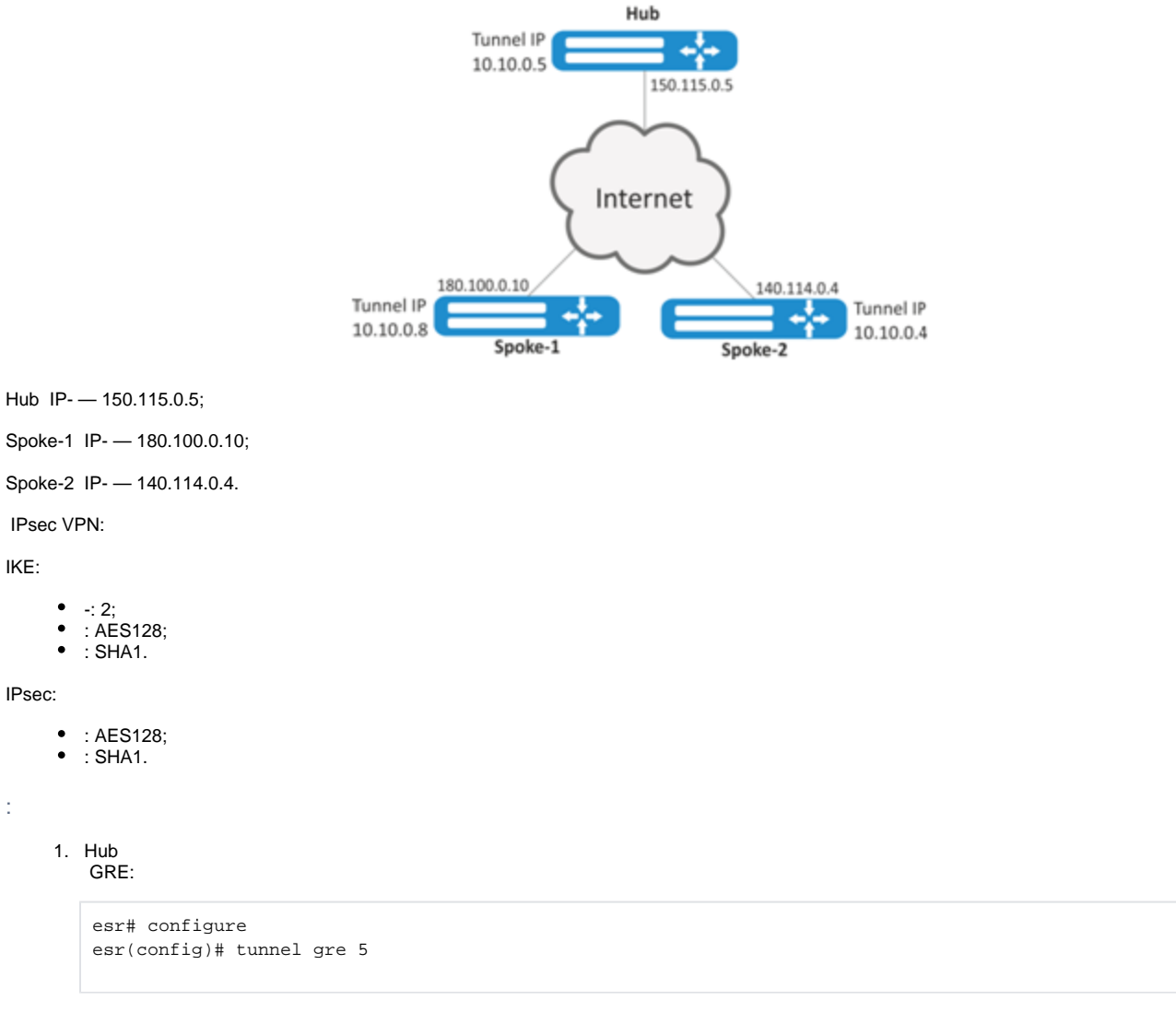

IP- , ISP:

:

esr(config-gre)# local address 150.115.0.5

#### MTU:

esr(config-gre)# mtu 1416

#### ttl:

esr(config-gre)# ttl 16

#### IP- GRE :

esr(config-gre)# ip address 10.10.0.5/24

#### GRE- mutipoint :

esr(config-gre)# multipoint

## NHRP. :

esr(config-gre)# ip nhrp multicast dynamic

#### Hub. BGP:

```
esr(config)# router bgp 65005
esr(config-bgp)# address-family ipv4
esr(config-bgp-af)# neighbor 10.10.0.8
esr(config-bgp-neighbor)# remote-as 65008
esr(config-bgp-neighbor)# enable
esr(config-bgp-neighbor)# exit
esr(config-bgp-af)# neighbor 10.10.0.4
esr(config-bgp-neighbor)# remote-as 65004
esr(config-bgp-neighbor)# enable
esr(config-bgp-neighbor)# exit
esr(config-bgp-af)# enable
```
### IPsec Hub:

```
esr(config)# security ike proposal IKEPROP
esr(config-ike-proposal)# encryption algorithm aes128
esr(config-ike-proposal)# dh-group 2
esr(config-ike-proposal)# exit
```

```
esr(config)# security ike policy IKEPOLICY
esr(config-ike-policy)# pre-shared-key ascii-text encrypted 8CB5107EA7005AFF
esr(config-ike-policy)# proposal IKEPROP
esr(config-ike-policy)# exit
```

```
esr(config)# security ike gateway IKEGW
esr(config-ike-gw)# ike-policy IKEPOLICY
esr(config-ike-qw)# local address 150.115.0.5
esr(config-ike-gw)# local network 150.115.0.5/32 protocol gre
esr(config-ike-gw)# remote address any
esr(config-ike-gw)# remote network any
esr(config-ike-gw)# mode policy-based
esr(config-ike-gw)# exit
```

```
esr(config)# security ipsec proposal IPSECPROP
esr(config-ipsec-proposal)# encryption algorithm aes128
esr(config-ipsec-proposal)# exit
```

```
esr(config)# security ipsec policy IPSECPOLICY
esr(config-ipsec-policy)# proposal IPSECPROP
esr(config-ipsec-policy)# exit
```

```
esr(config)# security ipsec vpn IPSECVPN
esr(config-ipsec-vpn)# mode ike
esr(config-ipsec-vpn)# ike establish-tunnel route
esr(config-ipsec-vpn)# ike gateway IKEGW
esr(config-ipsec-vpn)# ike ipsec-policy IPSECPOLICY
esr(config-ipsec-vpn)# enable
```
### IPsec GRE, :

esr(config-gre)# ip nhrp ipsec IPSECVPN dynamic

#### NHRP:

esr(config-gre)# ip nhrp enable  $\text{esr}(\text{config-gre})\#$  enable

#### 2. Spoke

DMVPN:

```
esr# configure
esr(config-gre)# tunnel gre 8
esr(config-gre)# mtu 1416
esr(config-gre)# ttl 16
esr(config-gre)# multipoint
esr(config-gre)# local address 180.100.0.10
\text{esr}(\text{config-gre})\# ip address 10.10.0.8/24
```
 $\mathcal{L}$ 

esr(config-gre)# ip nhrp holding-time 300

NHS:

 $\text{esr}(\text{config-gre})\# \text{ip nhrp nhs } 10.10.0.5/24$ 

 $-\div$ 

esr(config-gre)# ip nhrp map 10.10.0.5 150.115.0.5

NHRP:

 $\text{esr}(\text{config})$ # ip nhrp multicast nhs

BGP spoke:

 $\text{esr}(\text{config})$ # router bgp 65008 esr(config-bgp)# address-family ipv4  $\texttt{esr}(\texttt{config-bgp-af})$ # neighbor 10.10.0.5 esr(config-bgp-neighbor)# remote-as 65005 esr(config-bgp-neighbor)# enable esr(config-bgp-neighbor)# exit esr(config-bgp-af)# enable

IPsec. IKE NHS, . A IKE NHC - any:

esr(config)# security ike proposal IKEPROP esr(config-ike-proposal)# encryption algorithm aes128 esr(config-ike-proposal)# dh-group 2 esr(config-ike-proposal)# exit

esr(config)# security ike policy IKEPOLICY esr(config-ike-policy)# pre-shared-key ascii-text encrypted 8CB5107EA7005AFF esr(config-ike-policy)# proposal IKEPROP esr(config-ike-policy)# exit

```
esr(config)# security ike gateway IKEGW_HUB
esr(config-ike-gw)# ike-policy IKEPOLICY
esr(config-ike-gw)# local address 180.100.0.10
esr(config-ike-gw)# local network 180.100.0.10/32 protocol gre
esr(config-ike-gw)# remote address 150.115.0.5
esr(config-ike-gw)# remote network 150.115.0.5/32 protocol gre
esr(config-ike-gw)# mode policy-based
esr(config-ike-gw)# exit
```

```
esr(config)# security ike gateway IKEGW_SPOKE
esr(config-ike-gw)# ike-policy IKEPOLICY
esr(config-ike-gw)# local address 180.100.0.10
esr(config-ike-gw)# local network 180.100.0.10/32 protocol gre
esr(config-ike-gw)# remote address any
esr(config-ike-gw)# remote network any
esr(config-ike-gw)# mode policy-based
esr(config-ike-gw)# exit
```

```
esr(config)# security ipsec proposal IPSECPROP
esr(config-ipsec-proposal)# encryption algorithm aes128
esr(config-ipsec-proposal)# exit
```

```
esr(config)# security ipsec policy IPSECPOLICY
esr(config-ipsec-policy)# proposal IPSECPROP
esr(config-ipsec-policy)# exit
```

```
esr(config)# security ipsec vpn IPSECVPN_HUB
esr(config-ipsec-vpn)# mode ike
esr(config-ipsec-vpn)# ike establish-tunnel route
esr(config-ipsec-vpn)# ike gateway IKEGW_HUB
esr(config-ipsec-vpn)# ike ipsec-policy IPSECPOLICY
esr(config-ipsec-vpn)# enable
```

```
esr(config)# security ipsec vpn IPSECVPN_SPOKE
esr(config-ipsec-vpn)# mode ike
esr(config-ipsec-vpn)# ike establish-tunnel route
esr(config-ipsec-vpn)# ike gateway IKEGW_SPOKE
esr(config-ipsec-vpn)# ike ipsec-policy IPSECPOLICY
esr(config-ipsec-vpn)# enable
```
#### IPsec GRE,  $\sim 10^{11}$

```
esr(config-gre)# ip nhrp ipsec IPSECVPN_HUB static
esr(config-gre)# ip nhrp ipsec IPSECVPN_SPOKE dynamic
```
#### NHRP:

esr(config-gre)# ip nhrp enable esr(config-gre)# enable

### NHRP :

esr# show ip nhrp

#### NHRP:

esr# clear ip nhrp

## <span id="page-8-0"></span> $12TPv3-$

L2TPv3 (Layer 2 Tunneling Protocol Version 3) - 2- OSI IP-. IP UDP. L2TPv3 MPLS P2P L2VPN (VLL) VPN L2. ESR L2TPv3-,

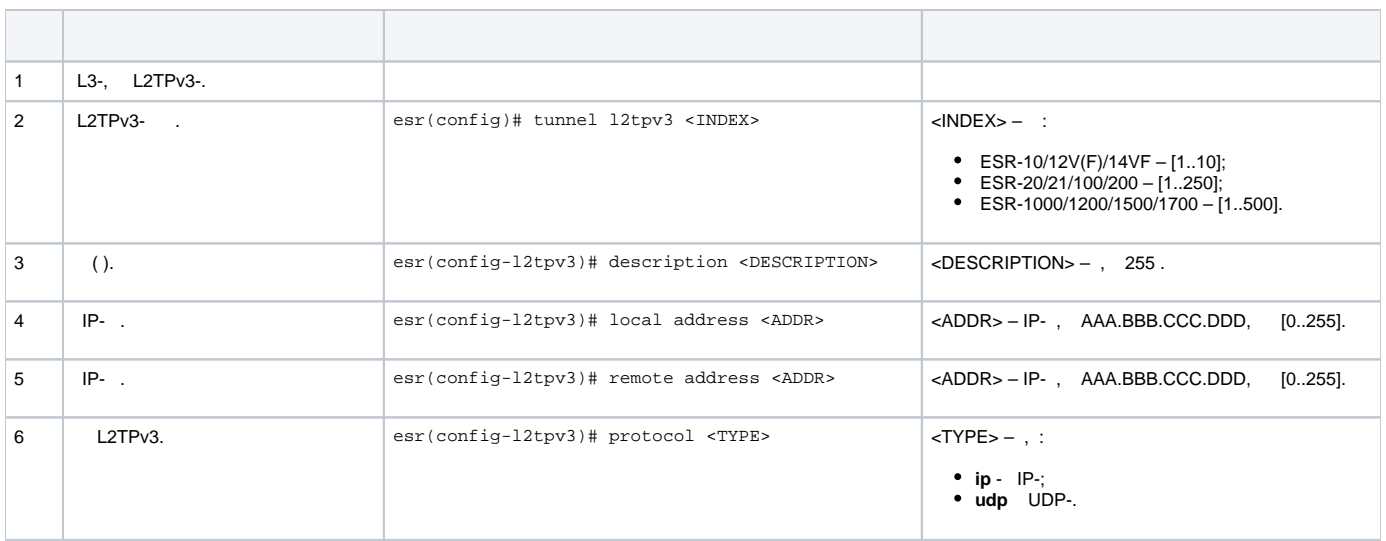

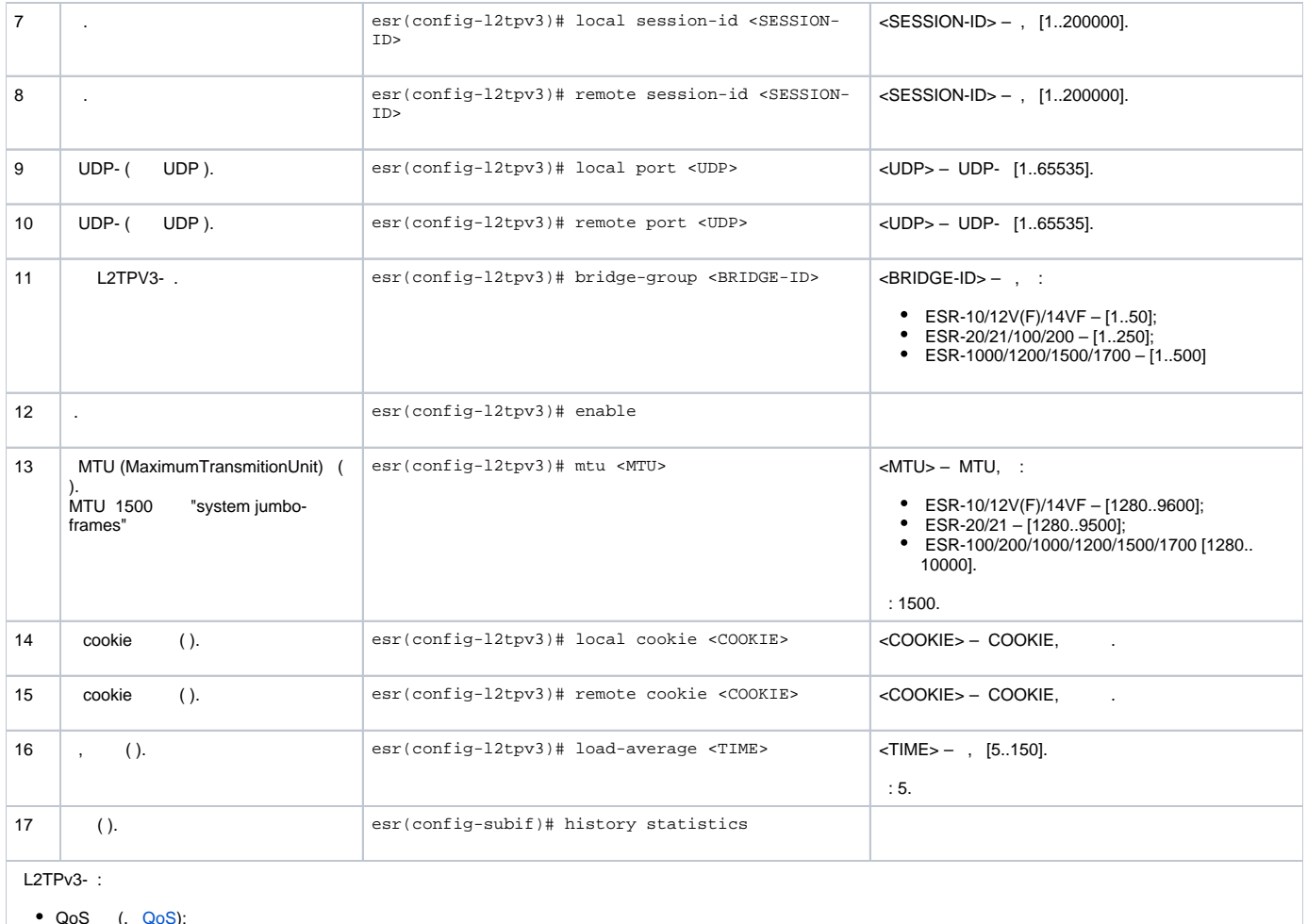

```
QoS (. QoS);
 BRAS (. BRAS (Broadband Remote Access Server)).
```
## **L2TPv3-**

## <span id="page-9-0"></span>:

L<sub>2</sub> VPN IP-, L<sub>2</sub>TP<sub>v3</sub>.

- $\bullet$ UDP, 519;
- $\bullet$ IP- 21.0.0.1;
- $\bullet$ IP- 183.0.0.10;
- $\bullet$  2, 3;  $\bullet$
- 100, 200;  $\bullet$
- bridge 333.

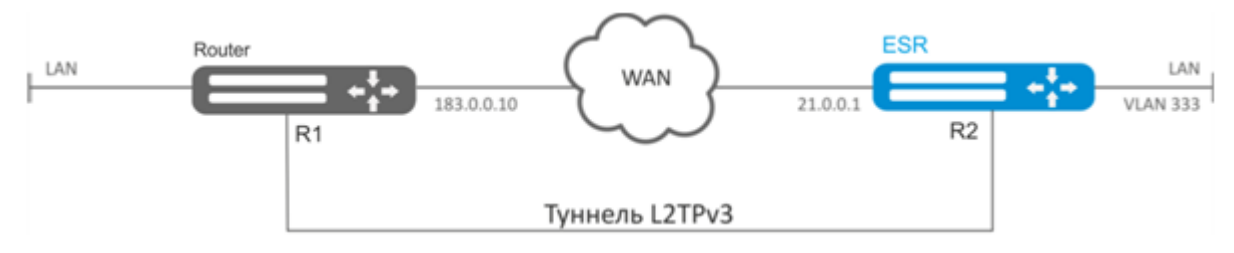

## L2TPv3 333:

:

```
esr# configure
esr(config)# tunnel l2tpv3 333
```

```
 (IP- , WAN):
```

```
esr(config-l2tpv3)# local address 21.0.0.1
esr(config-l2tpv3)# remote address 183.0.0.10
```
UDP-:

```
esr(config-l2tpv3)# protocol udp
esr(config-l2tpv3)# local port 519
esr(config-l2tpv3)# remote port 519
```
:

```
esr(config-l2tpv3)# local session-id 100
esr(config-l2tpv3)# remote session-id 200
```
### L2TPv3-, ( [bridge VLAN L2TPv3-\)](https://docs.eltex-co.ru/pages/viewpage.action?pageId=55183519#id--bridgeVLANL2TPv3-):

esr(config-l2tpv3)# bridge-group 333

:

```
esr(config-l2tpv3)# enable
esr(config-l2tpv3)# exit
```
- , , VLAN id 333:

```
esr(config)# interface gi 1/0/2.333
```
- , ( [PPP E1\)](https://docs.eltex-co.ru/pages/viewpage.action?pageId=55183519#id--PPPE1):

esr(config-subif)# bridge-group 333 esr(config-subif)# exit

, L2TPv3 .

```
. IP-183.0.0.10. IP-21.0.0.1. 519. 200, 100. , .
```
:

```
esr# show tunnels status l2tpv3 333
```
:

esr# show tunnels counters l2tpv3 333

:

esr# show tunnels configuration l2tpv3 333

 firewall UDP 519 519.Δ

<span id="page-10-0"></span>IPsec VPN

# $IPsec -$ ,  $IP-$ . (),  $IP-$ , .

## **Route-based IPsec VPN**

<span id="page-11-0"></span>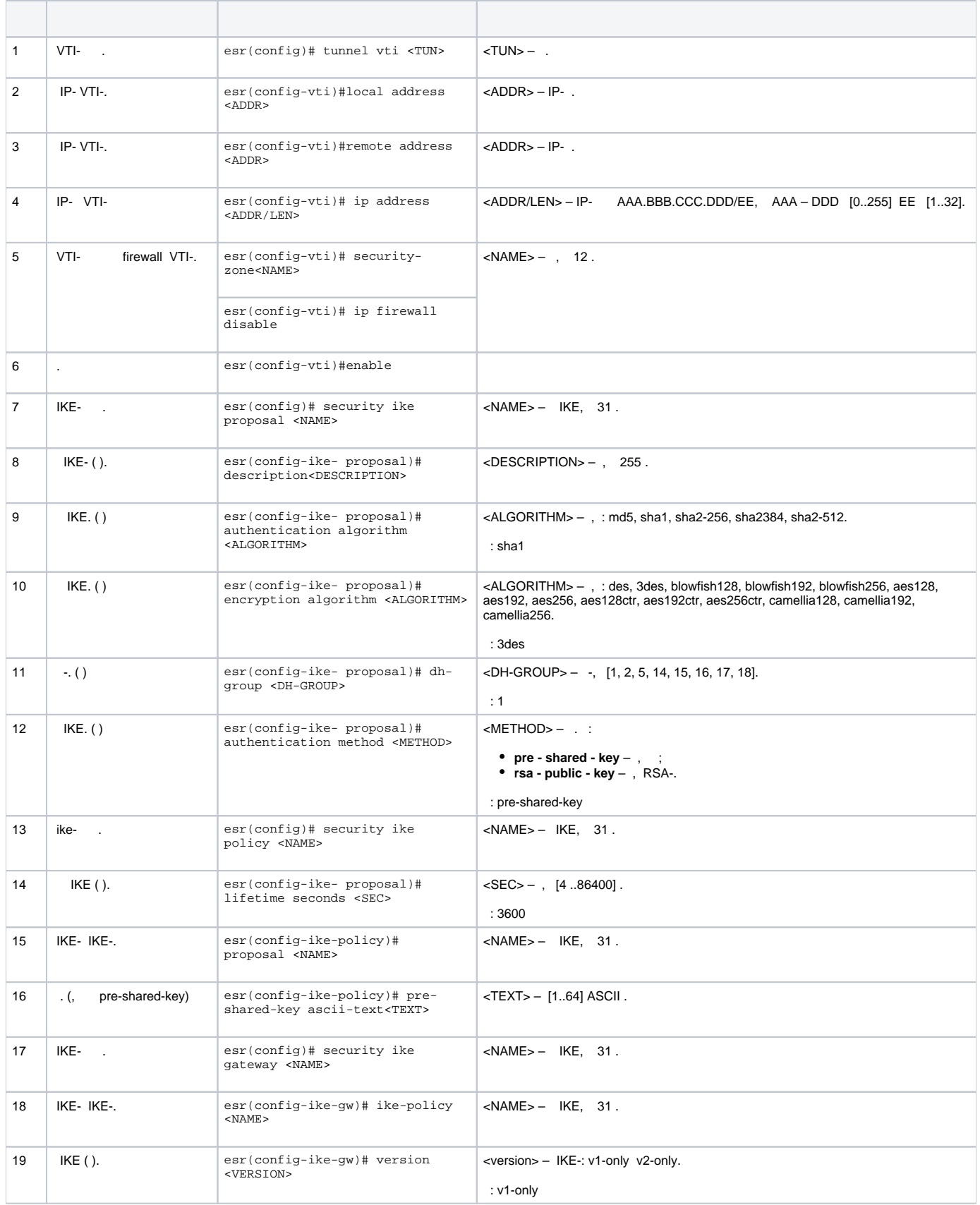

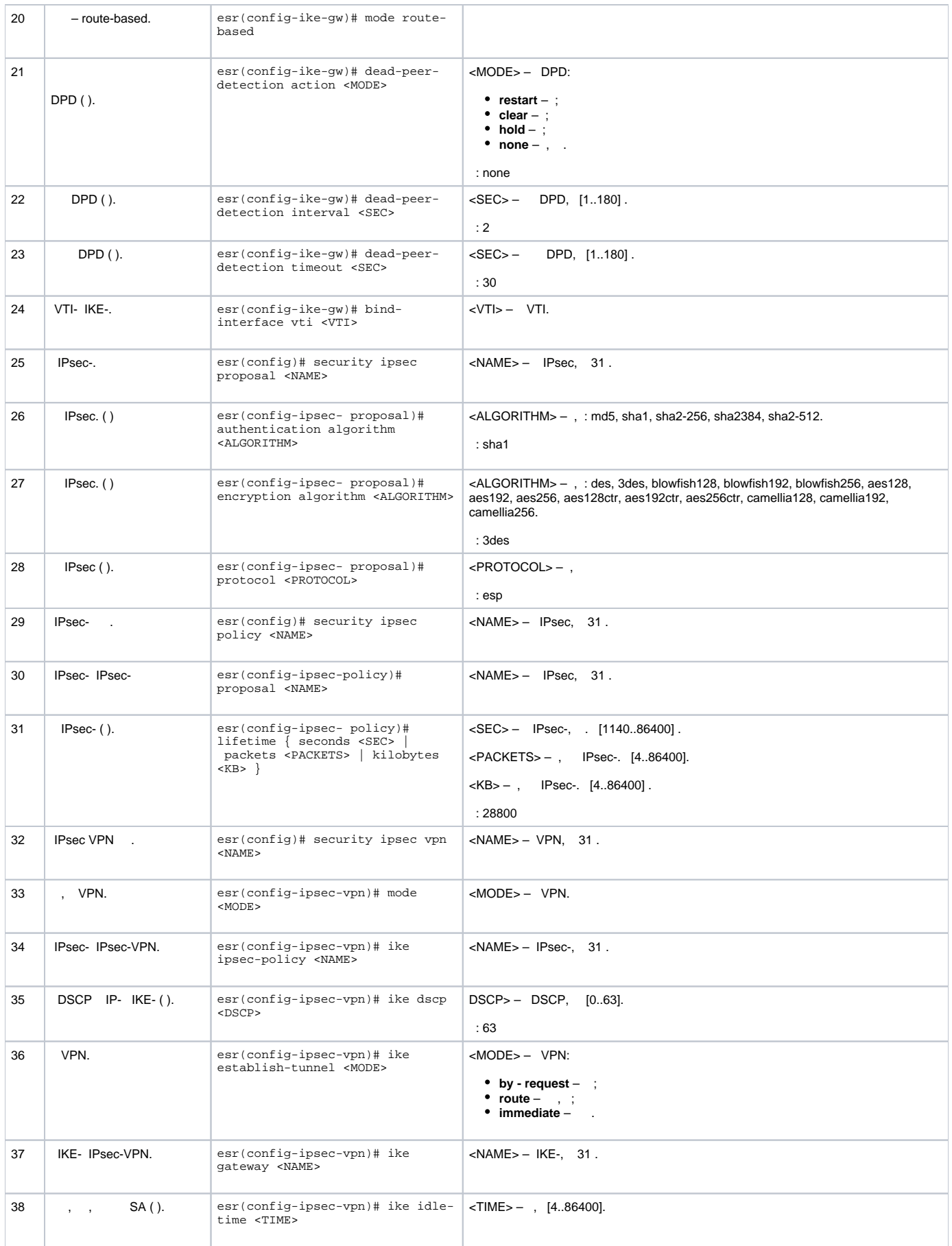

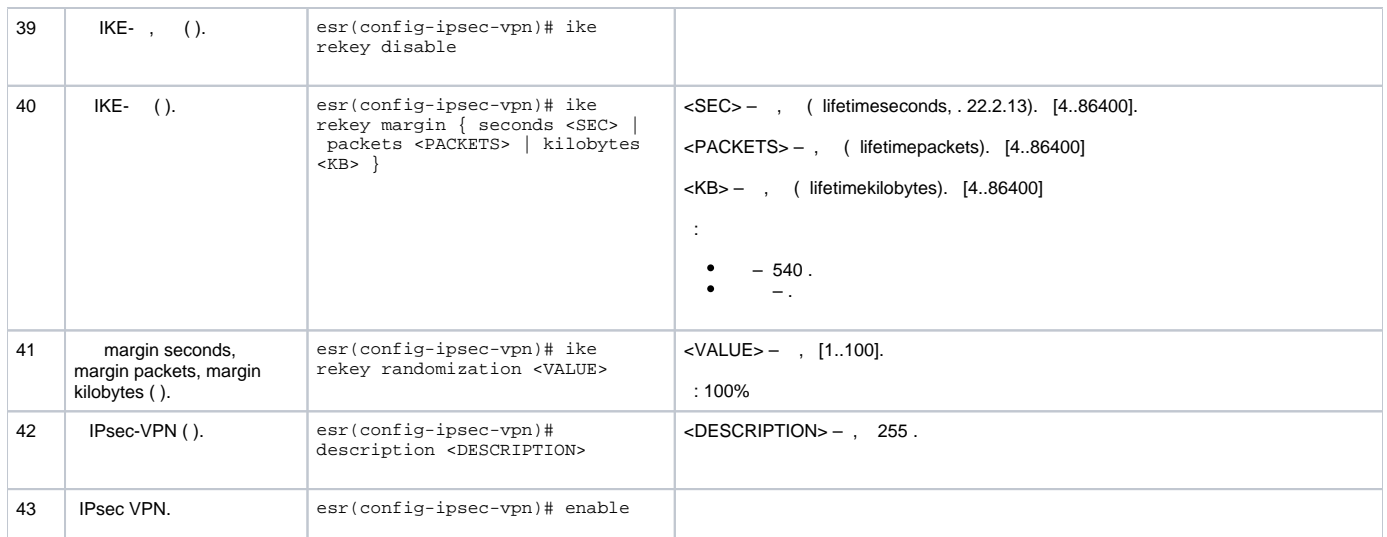

## **Route-based IPsec VPN**

<span id="page-13-0"></span>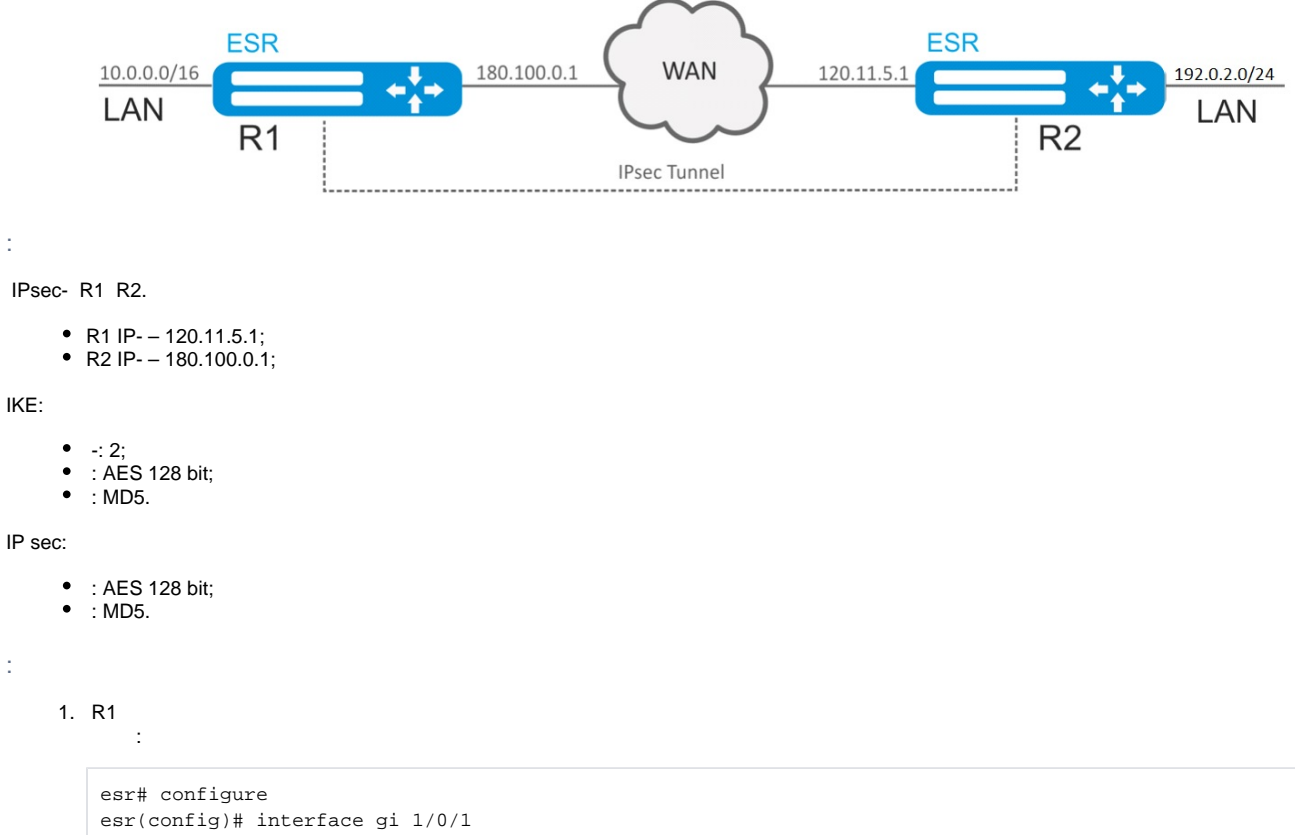

```
esr(config-if-gi)# ip address 180.100.0.1/24
esr(config-if-gi)# security-zone untrusted
esr(config-if-gi)# exit
```
VTI. VTI IPsec-. IP- , WAN:

```
esr(config)# tunnel vti 1
esr(config-vti)# local address 180.100.0.1
esr(config-vti)# remote address 120.11.5.1
esr(config-vti)# enable
esr(config-vti)# exit
```
**ISAKMP:** 

```
esr(config)# object-group service ISAKMP
esr(config-object-group-service)# port-range 500
esr(config-object-group-service)# exit
```
LAN-. , IPsec-, VTI-:

 $\text{esr}(\text{config})$ # ip route 192.0.2.0/24 tunnel vti 1

IKE. - 2, AES 128 bit, MD5. IKE-:

esr(config)# security ike proposal ike\_prop1 esr(config-ike-proposal)# dh-group 2 esr(config-ike-proposal)# authentication algorithm md5  $\texttt{esr}(\texttt{config-like-proposal})\texttt{\#}$  encryption algorithm aes128 esr(config-ike-proposal)# exit

IKE. IKE, :

```
esr(config)# security ike policy ike_pol1
esr(config-ike-policy)# pre-shared-key hexadecimal 123FFF
esr(config-ike-policy)# proposal ike_prop1
esr(config-ike-policy)# exit
```
IKE.  $VTI-, ,$  :

```
esr(config)# security ike gateway ike_gwl
esr(config-ike-gw)# ike-policy ike_pol1
esr(config-ike-qw)# mode route-based
esr(config-ike-gw)# bind-interface vti 1
esr(config-ike-gw)# version v2-only
est(config-like-qw)# exit
```
IPsec-. AES 128 bit, MD5. IPsec-:

```
esr(config)# security ipsec proposal ipsec_prop1
esr(config-ipsec-proposal)# authentication algorithm md5
esr(config-ipsec-proposal)# encryption algorithm aes128
esr(config-ipsec-proposal)# exit
```
IPsec-. IPsec-, .

```
esr(config)# security ipsec policy ipsec_pol1
esr(config-ipsec-policy)# proposal ipsec_prop1
\texttt{esr}(\texttt{config-ipsec-policy})\texttt{\# exit}
```
IPsec VPN. VPN IKE-, IP sec-, enable.

```
esr(config)# security ipsec vpn ipsec1
esr(config-ipsec-vpn)# mode ike
esr(config-ipsec-vpn)# ike establish-tunnel route
esr(config-ipsec-vpn)# ike gateway ike_gwl
esr(config-ipsec-vpn)# ike ipsec-policy ipsec_pol1
esr(config-ipsec-vpn)# enable
esr(config-ipsec-vpn)# exit
\text{esr}(\text{config})# exit
```

```
\cdot
```

```
esr# configure
\text{esr}(\text{config})# interface gi 1/0/1
esr(config-if)# ip address 120.11.5.1/24esr(config-if)# security-zone untrusted
\text{esr}(\text{config-if})# exit
```
VTI. VTI IPsec-. IP-, WAN:

```
esr(config)# tunnel vti 1
esr(config-vti)# remote address 180.100.0.1
esr(config-vti)# local address 120.11.5.1
esr(config-vti)# enable
\text{esr}(\text{config-vti})# exit
```
### ISAKMP:

esr(config)# object-group service ISAKMP esr(config-object-group-service)# port-range 500 esr(config-object-group-service)# exit

LAN-., IPsec-, VTI-:

 $\text{esr}(\text{config})$ # ip route 10.0.0.0/16 tunnel vti 1

#### IKE. - 2, AES 128 bit, MD5. IKE-:

```
esr(config)# security ike proposal ike_prop1
esr(config-ike-proposal)# dh-group 2
esr(config-ike-proposal)# authentication algorithm md5
esr(config-ike-proposal)# encryption algorithm aes128
esr(config-ike-proposal)# exit
\text{esr}(\text{config})#
```
IKE. IKE. :

```
esr(config)# security ike policy ike_pol1
esr(config-ike-policy)# pre-shared-key hexadecimal 123FFF
esr(config-ike-policy)# proposal ike_prop1
esr(config-ike-policy)# exit
```
IKE.  $VTI-,$  $\sim$   $\sim$ 

```
esr(config)# security ike gateway ike_gwl
esr(config-ike-gw)# ike-policy ike_pol1
esr(config-ike-gw)# mode route-based
esr(config-ike-gw)# bind-interface vti 1
\texttt{esr}(\texttt{config-like-gw})\texttt{\#} version v2-only
esr(config-ike-gw)# exit
```
IPsec-. AES 128 bit, MD5. IPsec-:

```
esr(config)# security ipsec proposal ipsec_prop1
esr(config-ipsec-proposal)# authentication algorithm md5
esr(config-ipsec-proposal)# encryption algorithm aes128
esr(config-ipsec-proposal)# exit
```

```
esr(config)# security ipsec policy ipsec_pol1
esr(config-ipsec-policy)# proposal ipsec_prop1
esr(config-ipsec-policy)# exit
```
IPsec VPN. VPN IKE-, IP sec-, . enable.

```
esr(config)# security ipsec vpn ipsec1
esr(config-ipsec-vpn)# mode ike
esr(config-ipsec-vpn)# ike establish-tunnel route
esr(config-ipsec-vpn)# ike gateway ike_gw1
esr(config-ipsec-vpn)# ike ipsec-policy ipsec_pol1
esr(config-ipsec-vpn)# enable
esr(config-ipsec-vpn)# exit
esr(config)# exit
```
:

esr# show security ipsec vpn status ipsec1

:

esr# show security ipsec vpn configuration ipsec1

firewall ESP ISAKMP (UDP- 500).

## <span id="page-16-1"></span> **Policy-based IPsec VPN**

<span id="page-16-0"></span>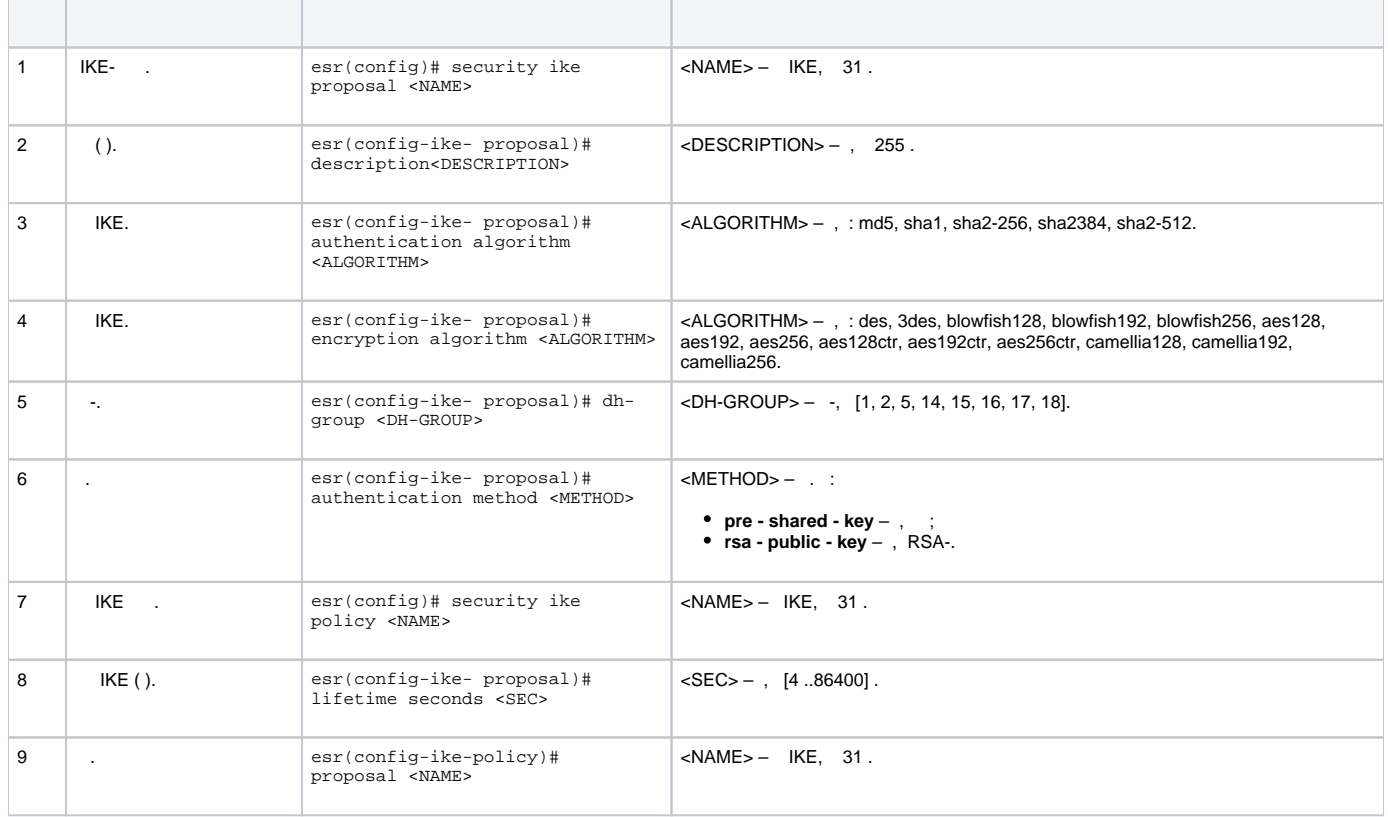

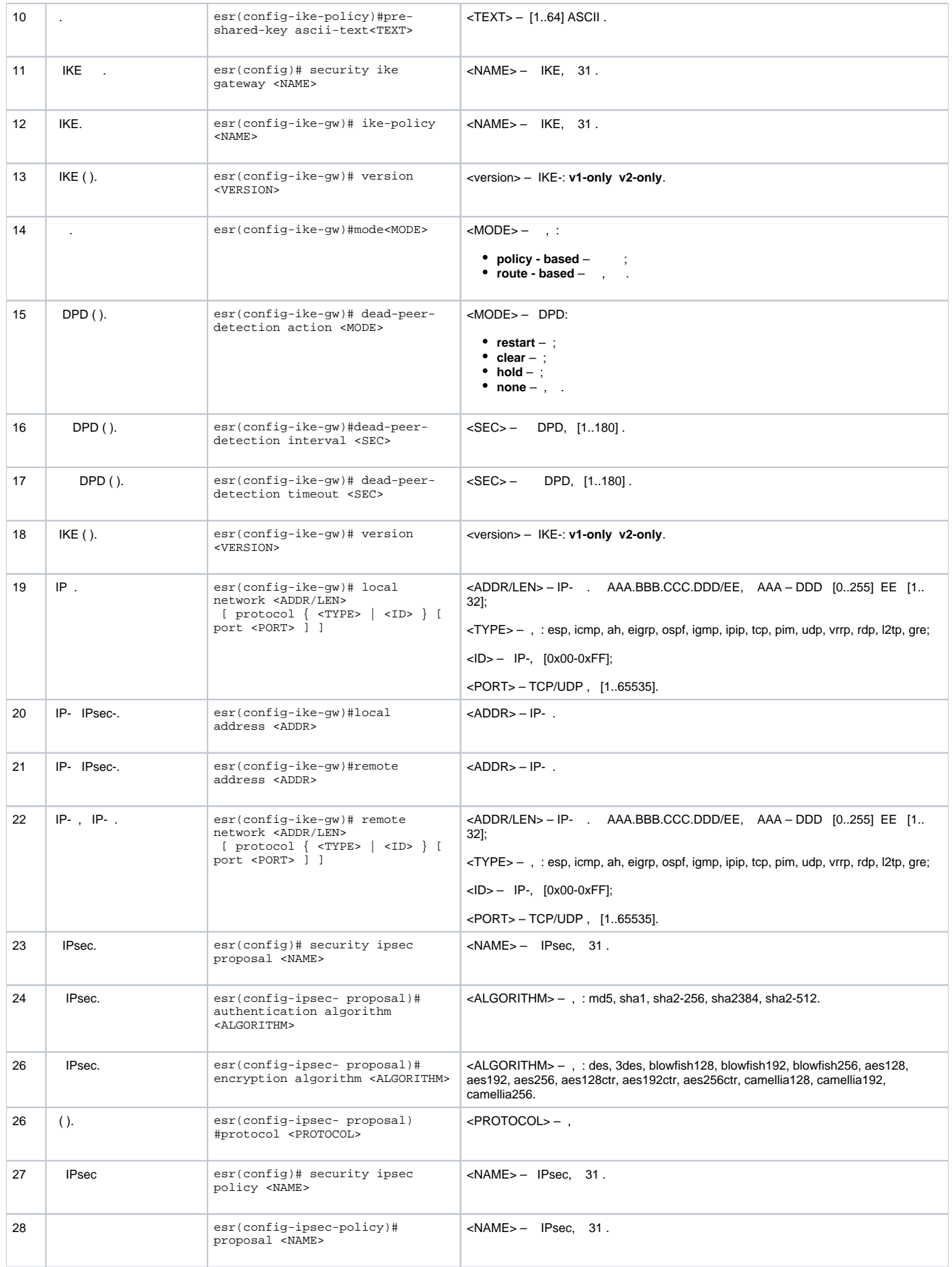

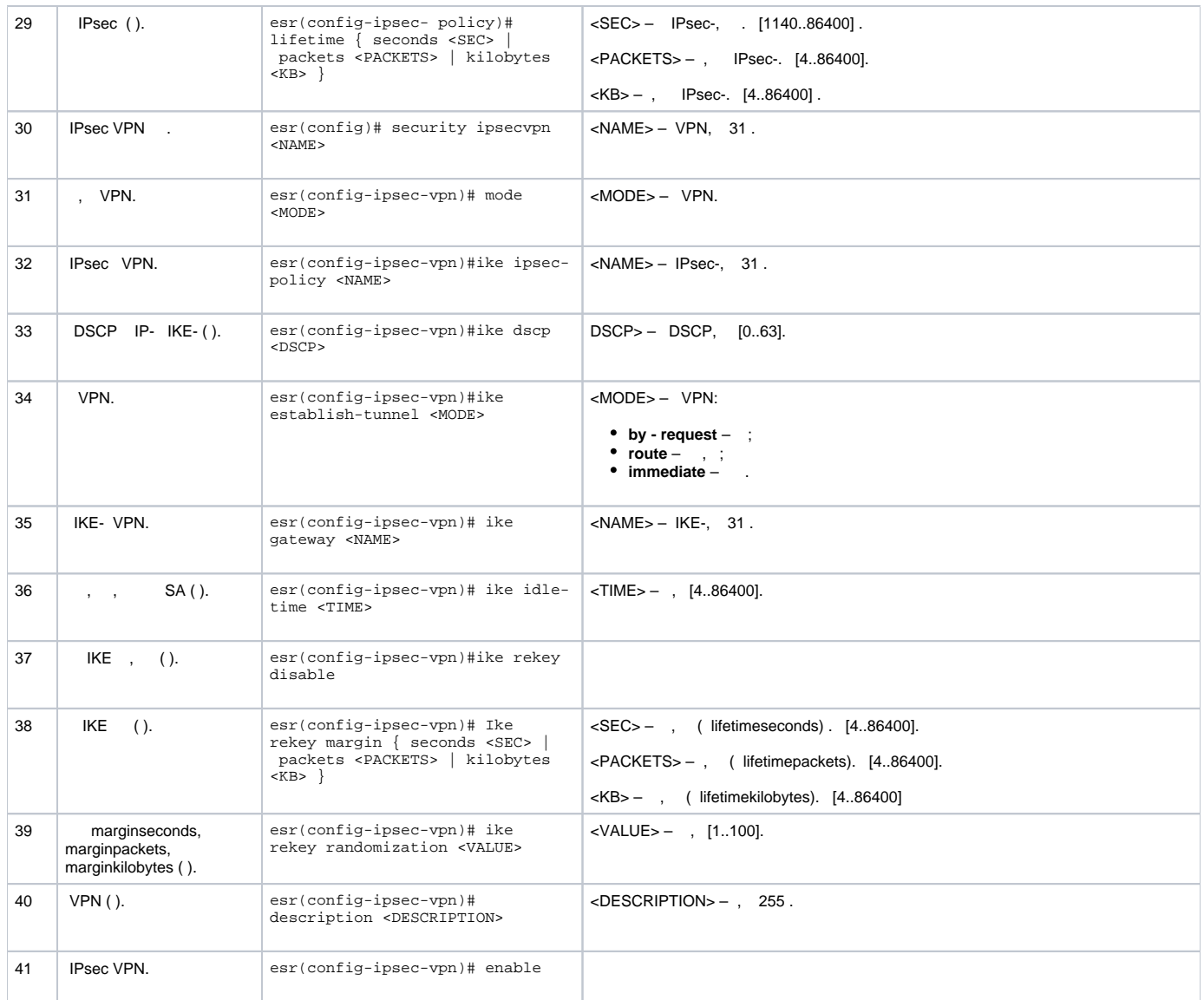

# **Policy-based IPsec VPN**

<span id="page-18-0"></span>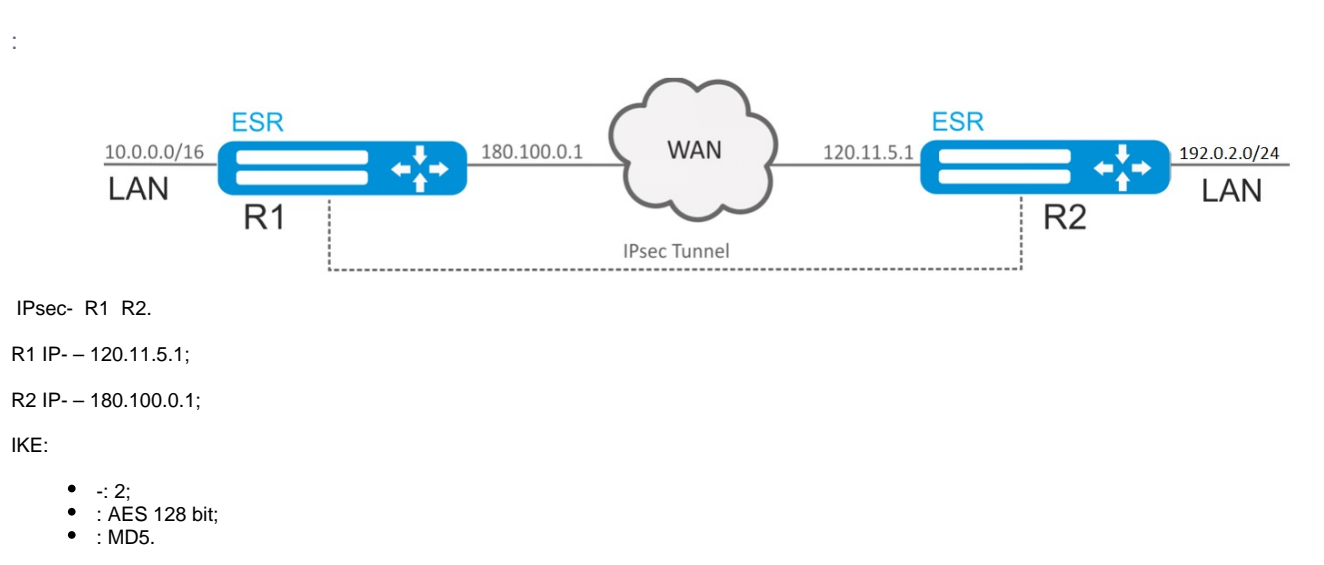

IPsec:

 $\bullet$  : AES 128 bit;

#### $\bullet$  : MD5.

1. R1

÷

 $\sim$ 

esr# configure esr(config)# interface gigabitethernet 1/0/1  $\text{esr}(\text{config-if-gi})$ # ip address 120.11.5.1/24 esr(config-if-gi)# security-zone untrusted  $\text{esr}(\text{config-if-gi})$ # exit

#### ISAKMP<sup>.</sup>

```
esr(config)# object-group service ISAKMP
esr(config-object-group-service)# port-range 500
esr(config-object-group-service)# exit
```
#### IKE. - 2, AES 128 bit, MD5. IKE-:

```
esr(config)# security ike proposal ike_prop1
esr(config-ike-proposal)# dh-group 2
esr(config-ike-proposal)# authentication algorithm md5
esr(config-ike-proposal)# encryption algorithm aes128
esr(config-ike-proposal)# exit
```
IKE. IKE,  $\sim$  1

```
esr(config)# security ike policy ike_pol1
esr(config-ike-policy)# pre-shared-key hexadecimal 123FFF
esr(config-ike-policy)# proposal ike_prop1
esr(config-ike-policy)# exit
```
IKE.  $VTI-, ,$  :

```
esr(config)# security ike gateway ike_gwl
esr(config-ike-gw)# ike-policy ike_pol1
esr(config-ike-gw)# local address 180.100.0.1
esr(config-ike-gw)# local network 10.0.0.0/16
esr(config-ike-gw)# remote address 120.11.5.1
esr(config-ike-gw)# remote network 192.0.2.0/24
esr(config-ike-gw)# mode policy-based
esr(config-ike-gw)# exit
```
IPsec-. AES 128 bit, MD5. IPsec-:

```
esr(config)# security ipsec proposal ipsec_prop1
esr(config-ipsec-proposal)# authentication algorithm md5
esr(config-ipsec-proposal)# encryption algorithm aes128
esr(config-ipsec-proposal)# exit
```
IPsec-. IPsec-, .

```
esr(config)# security ipsec policy ipsec_pol1
esr(config-ipsec-policy)# proposal ipsec_prop1
esr(config-ipsec-policy)# exit
```
IPsec VPN. VPN IKE-, IP sec-, enable.

```
esr(config)# security ipsec vpn ipsec1
esr(config-ipsec-vpn)# mode ike
esr(config-ipsec-vpn)# ike establish-tunnel immediate
esr(config-ipsec-vpn)# ike gateway ike_gwl
esr(config-ipsec-vpn)# ike ipsec-policy ipsec_poll
esr(config-ipsec-vpn)# enable
esr(config-ipsec-vpn)# exit
\text{esr}(\text{config})# exit
```
#### 2. R<sub>2</sub>

```
esr# configure
esr(config)# interface gi 1/0/1
esr(config-if)# ip address 120.11.5.1/24
esr(config-if)# security-zone untrusted
\text{esr}(\text{config-if})# exit
```
#### **ISAKMP:**

```
esr(config)# object-group service ISAKMP
esr(config-addr-set)# port-range 500
esr(config-addr-set)# exit
```
### IKE. - 2, AES 128 bit, MD5. IKE-:

```
esr(config)# security ike proposal ike_prop1
esr(config-ike-proposal)# dh-group 2
esr(config-ike-proposal)# authentication algorithm md5
esr(config-ike-proposal)# encryption algorithm aes128
esr(config-ike-proposal)# exit
est(config)#
```
#### IKE. IKE, :

esr(config)# security ike policy ike\_pol1 esr(config-ike-policy)# pre-shared-key hexadecimal 123FFF esr(config-ike-policy)# proposal ike\_prop1  $est(config-like-policy)$ # exit

IKE.  $VTI-,$  :

```
esr(config)# security ike gateway ike_gwl
esr(config-ike-gw)# ike-policy ike_pol1
esr(config-ike-gw)# remote address 180.100.0.1
esr(config-ike-gw)# remote network 10.0.0.0/16
esr(config-ike-gw)# local address 120.11.5.1
esr(config-ike-gw)# local network 192.0.2.0/24
esr(config-ike-gw)# mode policy-based
esr(config-ike-gw)# exit
```
IPsec-. AES 128 bit, MD5. IPsec-:

```
esr(config)# security ipsec proposal ipsec_prop1
esr(config-ipsec-proposal)# authentication algorithm md5
esr(config-ipsec-proposal)# encryption algorithm aes128
esr(config-ipsec-proposal)# exit
```

```
esr(config)# security ipsec policy ipsec_pol1
esr(config-ipsec-policy)# proposal ipsec_prop1
esr(config-ipsec-policy)# exit
```
IPsec VPN. VPN IKE-, IP sec-, . enable.

```
esr(config)# security ipsec vpn ipsec1
esr(config-ipsec-vpn)# mode ike
esr(config-ipsec-vpn)# ike establish-tunnel immediate
esr(config-ipsec-vpn)# ike gateway ike_gw1
esr(config-ipsec-vpn)# ike ipsec-policy ipsec_pol1
esr(config-ipsec-vpn)# enable
esr(config-ipsec-vpn)# exit
esr(config)# exit
```
:

esr# show security ipsec vpn status ipsec1

:

 $\sim$ 

esr# show security ipsec vpn configuration ipsec1

firewall ESP ISAKMP (UDP- 500).

### **Remote Access IPsec VPN**

<span id="page-21-0"></span>Remote Access IPsec VPN – VPN-, IPsec VPN , ...

```
RA IPsec VPN IPsec – Extended Authentication (XAUTH), - IPsec VPN.
```
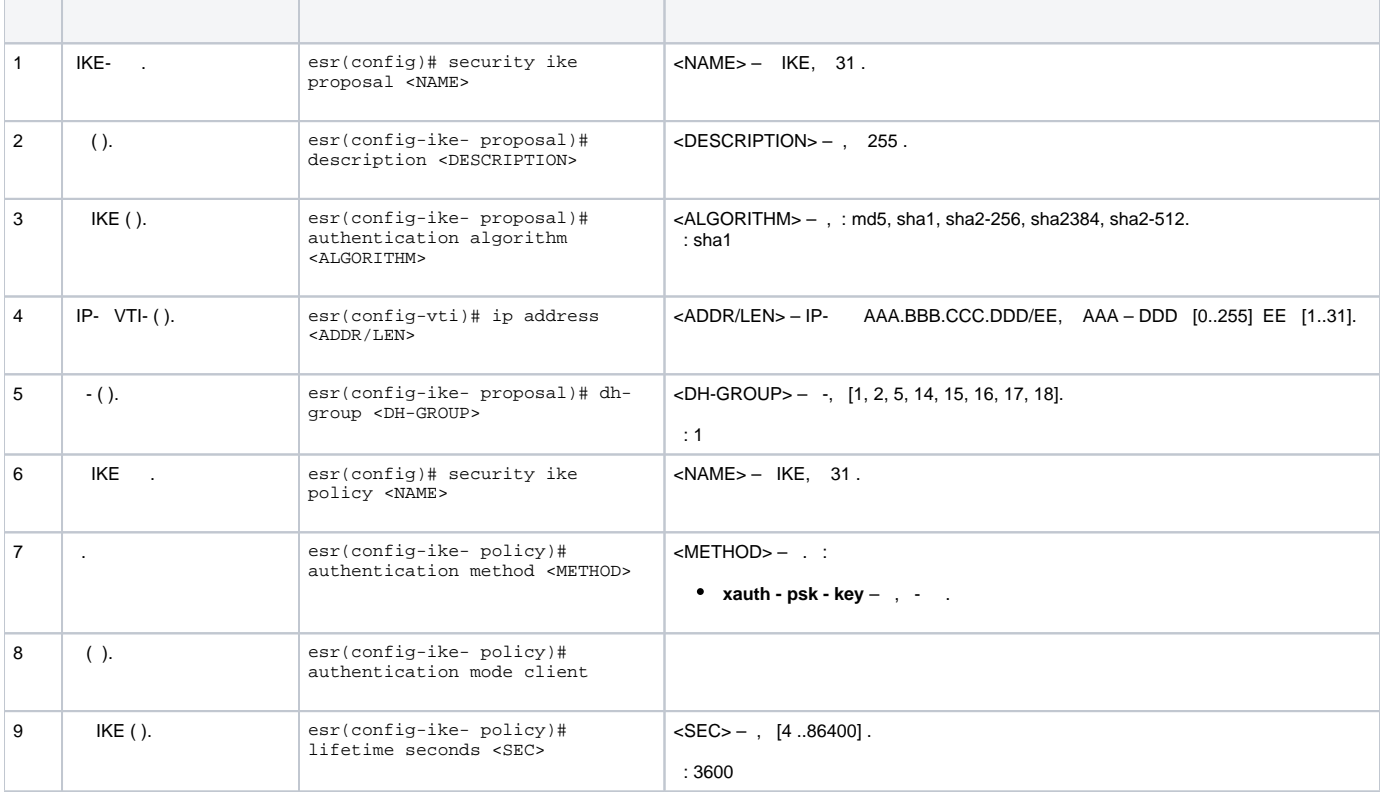

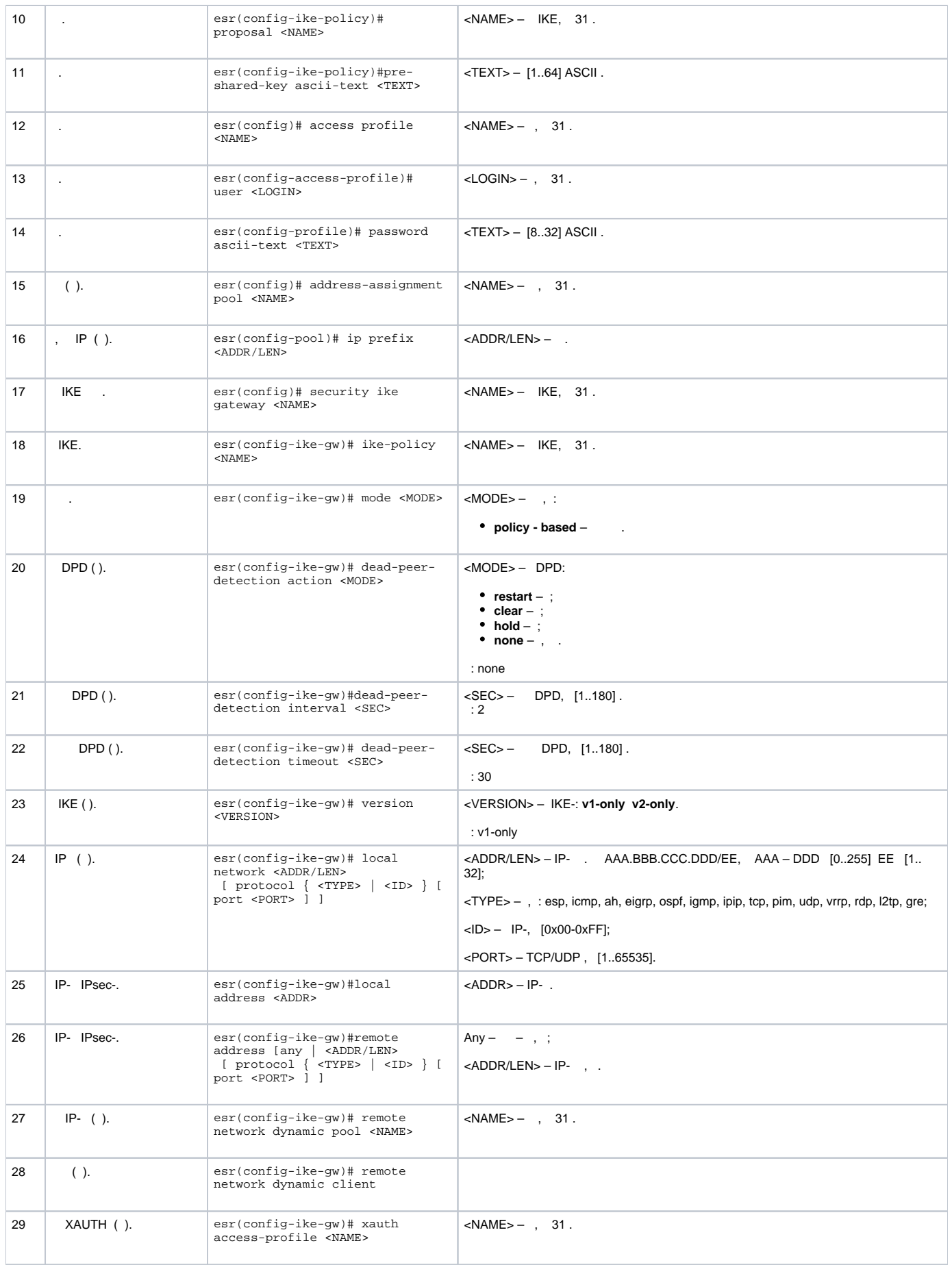

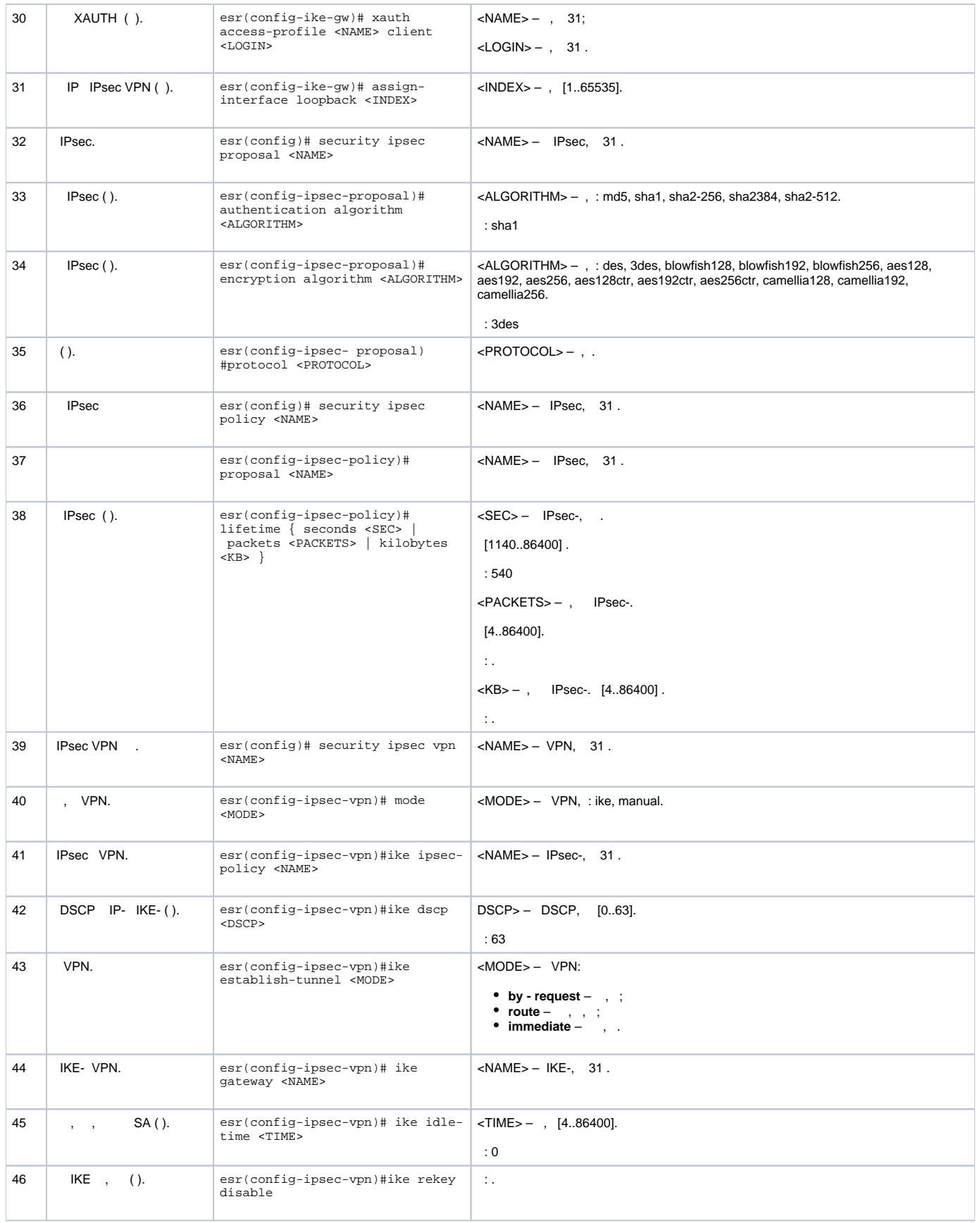

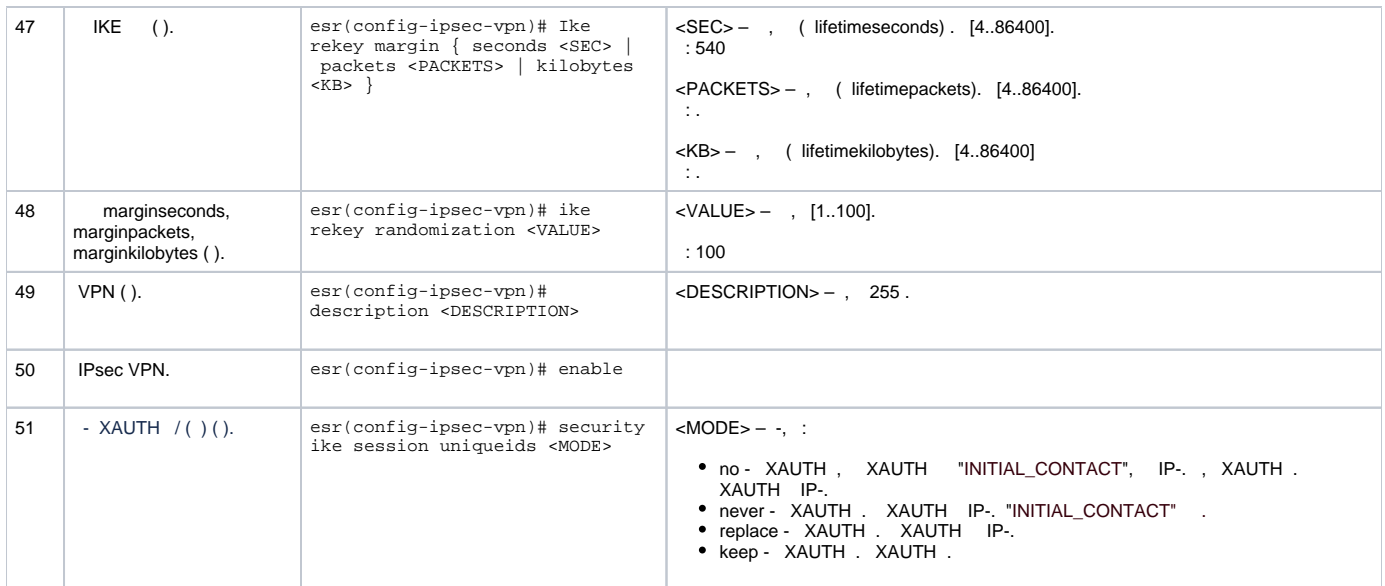

## **Remote Access IPsec VPN**

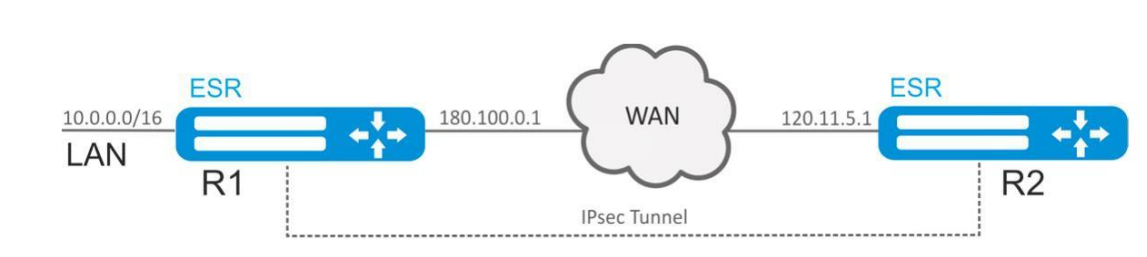

Remote Access IPsec VPN R1 R2 IPsec - XAUTH. IPsec VPN R1, R2 IPsec VPN.

## R2 IP- – 120.11.5.1;

R1 IP- – 180.100.0.1;

### IPsec VPN:

- 192.0.2.0/24
- LAN 10.0.0.0/16

### IKE:

<span id="page-24-0"></span>:

- -: 2;
- : 3DES;
- : SHA1.

## IPsec:

- : 3DES;
- : SHA1.

### XAUTH:

- : client1;
- : password123.

## :

1. R1 :

```
esr# configure
esr(config)# security zone untrusted
est(config-zone)# exit
esr(config)# interface gigabitethernet 1/0/1
esr(config-if-gi)# security-zone untrusted
\text{esr}(\text{config-if-qi})# ip address 180.100.0.1/24
\text{esr}(\text{config-if-gi})# exit
```
#### ISAKMP:

```
esr(config)# object-group service ISAKMP
esr(config-object-group-service)# port-range 500,4500
esr(config-object-group-service)# exit
```
#### IKE. - 2, 3 DES, SHA1. IKE-:

```
esr(config)# security ike proposal IKEPROP
esr(config-ike-proposal)# dh-group 2
esr(config-ike-proposal)# authentication algorithm shal
esr(config-ike-proposal)# encryption algorithm 3des
esr(config-ike-proposal)# exit
```
IKE. IKE, , XAUTH :

```
esr(config)# security ike policy IKEPOLICY
esr(config-ike-policy)# pre-shared-key hexadecimal 123FFF
esr(config-ike-policy)# authentication method xauth-psk-key
esr(config-ike-policy)# proposal IKEPROP
\texttt{esr}(\texttt{config-like-policy})\texttt{\# exit}
```
#### IPsec VPN:

```
esr(config)# access profile XAUTH
esr(config-access-profile)# user client1
esr(config-profile)# password ascii-text password123
esr(config-profile)# exit
esr(config-access-profile)# exit
```
#### , IP IPsec VPN:

```
esr-1000(config)# address-assignment pool CLIENT_POOL
esr-1000(config-pool)# ip prefix 192.0.2.0/24
esr-1000(config-pool)# exit
```
IKE.  $IKE, , , , ,$ XAUTH:

```
esr(config)# security ike gateway IKEGW
esr(config-ike-gw)# ike-policy IKEPOLICY
esr(config-ike-gw)# local address 180.100.0.1
esr(config-ike-gw)# local network 10.0.0.0/16
esr(config-ike-gw)# remote address any
esr(config-ike-gw)# remote network dynamic pool CLIENT_POOL
esr(config-ike-gw)# dead-peer-detection action clear
esr(config-ike-gw)# mode policy-based
esr(config-ike-gw)# xauth access-profile XAUTH
esr(config-ike-gw)# exit
```
IPsec-. 3DES, SHA1. IPsec-:

```
esr(config)# security ipsec proposal IPSECPROP
esr(config-ipsec-proposal)# authentication algorithm shal
esr(config-ipsec-proposal)# encryption algorithm 3des
esr(config-ipsec-proposal)# exit
```
IPsec-. IPsec-. .

```
esr(config)# security ipsec policy IPSECPOLICY
esr(config-ipsec-policy)# proposal IPSECPROP
esr(config-ipsec-policy)# exit
```
IPsec VPN. VPN IKE-, IP sec-,  $IPsec - by-request$ enable

```
esr(config)# security ipsec IPSECVPN
esr(config-ipsec-vpn)# mode ike
esr(config-ipsec-vpn)# ike establish-tunnel by-request
esr(config-ipsec-vpn)# ike gateway IKEGW
esr(config-ipsec-vpn)# ike ipsec-policy IPSECPOLICY
esr(config-ipsec-vpn)# enable
esr(config-ipsec-vpn)# exit
```
esp udp 500, 4500 firewall IPsec VPN:

```
esr(config)# security zone-pair untrusted self
esr(config-zone-pair)# rule 1
esr(config-zone-pair-rule)# action permit
esr(config-zone-pair-rule)# match protocol udp
esr(config-zone-pair-rule)# match destination-port ISAKMP
esr(config-zone-pair-rule)# enable
esr(config-zone-pair-rule)# exit
esr(config-zone-pair)# rule 2
\texttt{esr}(\texttt{config-zone-pair-rule})\# action permit
esr(config-zone-pair-rule)# match protocol esp
esr(config-zone-pair-rule)# enable
esr(config-zone-pair-rule)# exit
esr(config-zone-pair)# end
```
#### 2. R<sub>2</sub>

```
esr# configure
esr(config)# interface gi 1/0/1
esr(config-if)# ip address 120.11.5.1/24
esr(config-if)# security-zone untrusted
\texttt{esr}(\texttt{config-if})# exit
```
#### **ISAKMP:**

```
esr(config)# object-group service ISAKMP
esr(config-addr-set)# port-range 500,4500
esr(config-addr-set)# exit
```
### IKE. - 2, 3 DES, SHA1. IKE-:

```
esr(config)# security ike proposal IKEPROP
esr(config-ike-proposal)# dh-group 2
esr(config-ike-proposal)# authentication algorithm shal
esr(config-ike-proposal)# encryption algorithm 3des
esr(config-ike-proposal)# exit
```
IKE. IKE, , , XAUTH  $-$ :

```
esr(config)# security ike policy IKEPOLICY
esr(config-ike-policy)# pre-shared-key hexadecimal 123FFF
esr(config-ike-policy)# authentication method xauth-psk-key
esr(config-ike-policy)# authentication mode client
esr(config-ike-policy)# proposal IKEPROP
esr(config-ike-policy)# exit
```

```
esr(config)# access profile XAUTH
esr(config-access-profile)# user client1
esr(config-profile)# password ascii-text password123
esr(config-profile)# exit
esr(config-access-profile)# exit
```
loopback IP, IPsec VPN:

 $\pm$ 

esr(config)# interface loopback 8 esr(config-loopback)# exit

IKE.,,, XAUTH:

```
esr(config)# security ike gateway IKEGW
esr(config-ike-qw)# ike-policy IKEPOLICY
esr(config-ike-gw)# assign-interface loopback 8
esr(config-ike-gw)# local address 120.11.5.1
esr(config-ike-gw)# remote address 180.100.0.1
esr(config-ike-gw)# remote network dynamic client
esr(config-ike-gw)# mode policy-based
esr(config-ike-gw)# xauth access-profile xauth client client1
esr(config-like-qw)# exit
```
IPsec-. 3DES, SHA1. IPsec-:

```
esr(config)# security ipsec proposal IPSECPROP
esr(config-ipsec-proposal)# authentication algorithm md5
esr(config-ipsec-proposal)# encryption algorithm aes128
esr(config-ipsec-proposal)# exit
```
IPsec-. IPsec-, .

```
esr(config)# security ipsec policy IPSECPOLICY
esr(config-ipsec-policy)# proposal IPSECPROP
esr(config-ipsec-policy)# exit
```
IPsec VPN. VPN IKE-, IP sec-, enable.

esr(config)# security ipsec vpn IPSECVPN esr(config-ipsec-vpn)# mode ike esr(config-ipsec-vpn)# ike establish-tunnel immediate esr(config-ipsec-vpn)# ike gateway IKEGW esr(config-ipsec-vpn)# ike ipsec-policy IPSECPOLICY esr(config-ipsec-vpn)# enable  $est(config\text{-}ipsec\text{-}vpn)$ # exit

```
esr(config)# security zone-pair untrusted self
esr(config-zone-pair)# rule 1
esr(config-zone-pair-rule)# action permit
esr(config-zone-pair-rule)# match protocol udp
esr(config-zone-pair-rule)# match destination-port ISAKMP
esr(config-zone-pair-rule)# enable
esr(config-zone-pair-rule)# exit
esr(config-zone-pair)# rule 2
esr(config-zone-pair-rule)# action permit
esr(config-zone-pair-rule)# match protocol esp
esr(config-zone-pair-rule)# enable
esr(config-zone-pair-rule)# exit
esr(config-zone-pair)# end
```
:

esr# show security ipsec vpn status IPSECVPN

:

esr# show security ipsec vpn configuration IPSECVPN

firewall ESP ISAKMP (UDP- 500,4500).

# <span id="page-28-0"></span>LT-

LT (. Logical Tunnel – ) – ,  $(VRF$  Lite), . LT-  $VRF$  firewall.

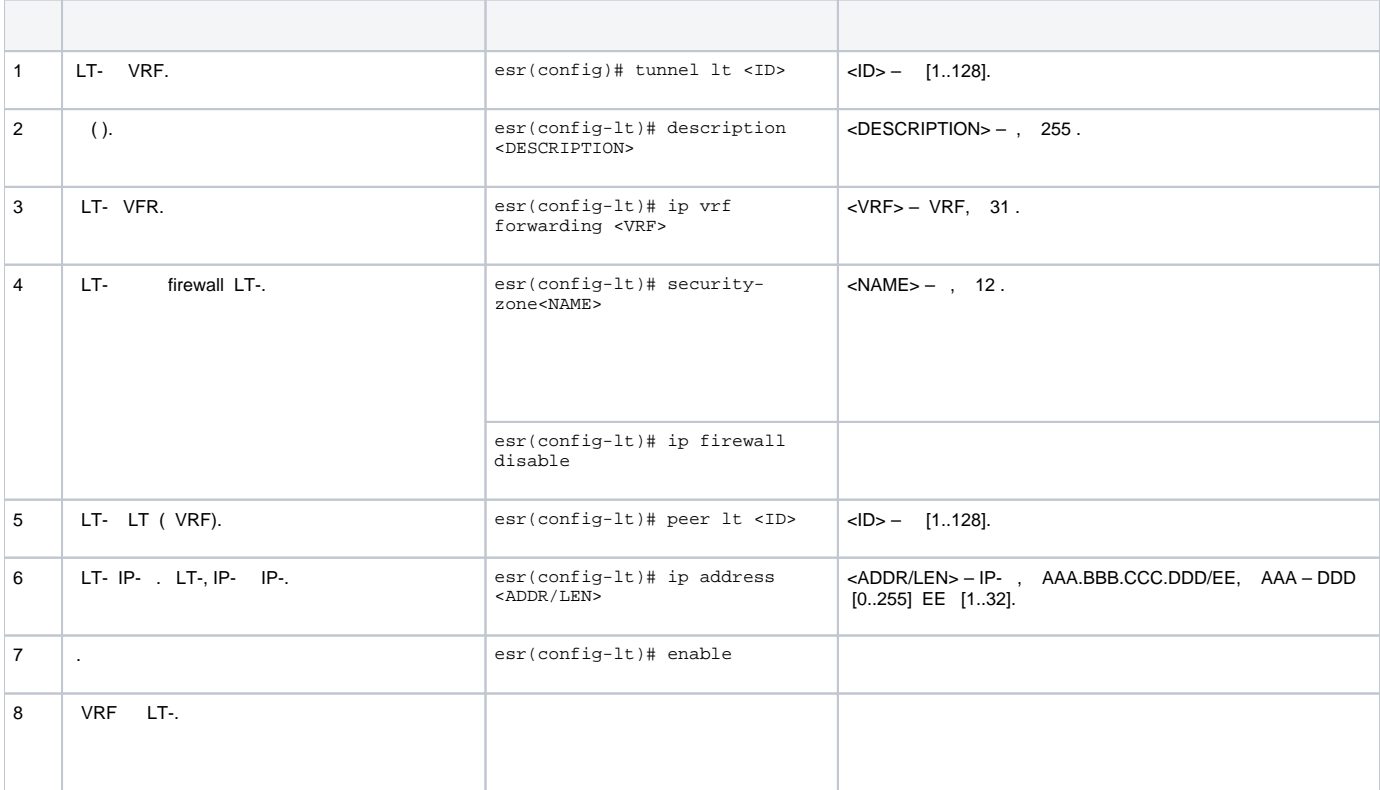

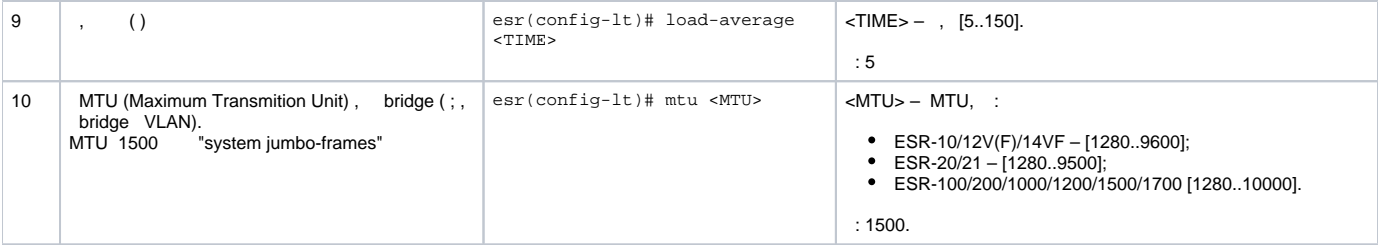

:

```
 , VRF vrf_1 vrf_2.
```
:

```
hostname esr
ip vrf vrf_1
exit
ip vrf vrf_2
exit
interface gigabitethernet 1/0/1
   ip vrf forwarding vrf_1
   ip firewall disable
  ip address 10.0.0.1/24
exit
interface gigabitethernet 1/0/2
  ip vrf forwarding vrf_2
   ip firewall disable
  ip address 10.0.1.1/24
exit
```
:

LT- VRF IP- :

```
esr(config)# tunnel lt 1
esr(config-lt)# ip vrf forwarding vrf_1
esr(config-lt)# ip firewall disable
esr(config-lt)# ip address 192.168.0.1/30
esr(config-lt)# exit
esr(config)# tunnel lt 2
esr(config-lt)# ip vrf forwarding vrf_2
esr(config-lt)# ip firewall disable
esr(config-lt)# ip address 192.168.0.2/30
esr(config-lt)# exit
```
LT- LT- VRF, , :

```
esr(config)# tunnel lt 1
esr(config-lt)# peer lt 2
esr(config-lt)# enable
esr(config-lt)# exit
esr(config)# tunnel lt 2
esr(config-lt)# peer lt 1
esr(config-lt)# enable
esr(config-lt)# exit
```
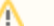

esr(config)# ip route vrf vrf\_1 0.0.0.0/0 192.168.0.2 esr(config)# ip route vrf vrf\_2 0.0.0.0/0 192.168.0.1